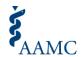

# AMCAS® Choose Your Medical School (CYMS) Tool Frequently Asked Questions

**Application Year 2026** 

<u>The American Medical College Application Service® (AMCAS®) Choose Your Medical School (CYMS) tool</u> should be used according to each medical school's specific policies and the Application and Acceptance Protocols.

#### 1. What is the difference between "Plan to Enroll" and "Commit to Enroll"?

"Plan to Enroll": "Plan to Enroll" indicates that you have preliminarily selected one medical school as the one you plan to attend in accordance with <a href="Protocol9">Protocol9</a> of the Application and Acceptance Protocols for Applicants.

"Commit to Enroll": "Commit to Enroll" indicates that you are confirming your commitment to matriculate to the medical school selected. By selecting "Commit to Enroll," you have indicated that you made your final selection and withdrawn all other applications, including waitlist positions, according to school-specific policies.

#### 2. When do "Plan to Enroll" and "Commit to Enroll" become available for the 2026 application cycle?

#### • Thursday, February 19, 2026:

- "Plan to Enroll" becomes available for accepted applicants to select in the Choose Your Medical School tool, located within the AMCAS application
  - Note: only applicants who receive an acceptance offer from a participating school will be able to see and use the tool.

#### • Thursday, April 30, 2026:

- "Commit to Enroll" becomes available for accepted applicants to select in the Choose Your Medical School tool, located within the AMCAS application.
  - Note: "Plan to Enroll" is still available for accepted applicants to select during this
  - Note: Selecting "Commit to Enroll" does not automatically withdraw applicants from other medical schools.

## 3. Can you select "Plan to Enroll" or "Commit to Enroll" at multiple schools?

You cannot "Plan to Enroll" or "Commit to Enroll" at multiple schools. An applicant can only have either a "Plan to Enroll" or "Commit to Enroll" selection at one medical school. An applicant cannot have both "Plan to Enroll" and "Commit to Enroll" at the same time.

#### 4. What is the difference between the "Edit Selection" and "Reset Selection" buttons in CYMS?

**Edit Selection** allows an applicant to update their current selection – e.g., change from "Plan to Enroll" to "Commit to Enroll" at a school, or change their "Plan to Enroll" or "Commit to Enroll" selection from one school to another school.

**Reset Selection** removes the current CYMS selection, so there will no longer be a selection of "Plan to Enroll" or "Commit to Enroll."

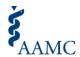

#### 5. What is "aggregate" data?

**Aggregate** data refers to information that has been compiled into groupings with no way of identifying the individuals. Starting February 20 through April 29, medical schools will be able to see this summarized data as opposed to detailed information about the applicants who made the selections.

Here is an example of how aggregate information appears in the CYMS reports utilized by medical schools:

- o 75 people applied to Awesome Medical School; the school will see:
  - 50 people selected "Plan to Enroll"
  - 25 people have made "No Decision

This helps medical schools with their enrollment management processes and applicants with communicating their intentions about which medical school they plan to attend.

#### 6. What is "detailed, identifiable information"?

**Detailed, identifiable information** refers to data that can be used to identify a particular individual in a dataset.

Starting April 30, medical schools will be able to see the names, contact information, and current CYMS selection for those applicants in their pool who hold an acceptance or waitlist offer.

Here is an example of how detailed, identifiable information appears in the CYMS reports used by medical schools:

| Name                | Email                  | AAMC ID   | Current Status   | My<br>School | Status Date |
|---------------------|------------------------|-----------|------------------|--------------|-------------|
| First Applicant     | Fapplicant@example.com | 999999990 | Commit to Enroll | Yes          | 04/30/2026  |
| Second<br>Applicant | Sapplicant@example.com | 999999991 | No Decision      | N/A          | N/A         |
| Third<br>Applicant  | Tapplicant@example.com | 999999992 | Plan to Enroll   | No*          | 04/30/2026  |

<sup>\*</sup> Please be aware that even though medical schools can see if an applicant has a "Plan to Enroll" or "Commit to Enroll" selection at another school, the medical school cannot see any details about the other medical school. AMCAS does not share the name of the other medical school in any reporting.

This continues to help medical schools with their enrollment management processes and applicants with communicating their intentions about which medical school they plan to attend.

#### 7. What is the difference when you select "Plan to Enroll" before April 30 and after April 30?

When you select "Plan to Enroll" from Feb. 19 to April 29, you can continue to interview, hold current acceptance offers, and receive new acceptance offers as it aligns with the <u>Protocols</u>. Starting on April 30, you should hold only one (1) acceptance offer.

After April 30, you may consider selecting "Plan to Enroll" if you are interested in attending that school

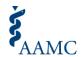

but there is another school for which you may be on a waitlist.

### 8. What does "end of the cycle" mean?

The end of the cycle refers to the end of the AMCAS application cycle. The AMCAS application cycle closes at the end of September or the beginning of October, after which all medical school programs matriculate.

### 9. Does CYMS work with the Texas Medical and Dental Schools Application Service (TMDSAS)?

Applicants who have applications in *both* AMCAS and TMDSAS will be able to select TMDSAS schools when using the Choose Your Medical School tool. These schools will be indicated by "(Non-AMCAS)" in the school's name.

#### 10. Does CYMS work with DO schools?

The Choose Your Medical School tool is not integrated with the DO schools.

# 11. How do deferrals work with CYMS? For example, if an applicant defers until the future class, will they need to use the Choose Your School tool the following year after the deferral time?

All applicants with a deferral until the future class will need to apply via AMCAS in the next application cycle. After the application is submitted, the applicant should follow the school's specific policies to indicate their intent via CYMS.

#### 12. How do I use CYMS when I am waiting for financial awards?

Once you have received an acceptance by a school or program, you should communicate with them directly to understand what the award schedule is and what is needed from you to be eligible. You should also understand what their school-specific policy is when accepting awards and the acceptance process.

# 13. What if you have been accepted to a school and do not see the CYMS tool in your AMCAS application page?

If a school has communicated an acceptance to you and you cannot access the CYMS tool, you should contact the school to report this discrepancy. Data in CYMS is reported directly from the medical schools to AMCAS.